## **Saving and Sharing Views**

When you [add, remove or rearrange columns,](https://wiki.almworks.com/display/structure056/Customizing+Columns) you are making changes to the currently-selected view. The view will now be marked with a blue asterisk, denoting that it has been modified from its original version.

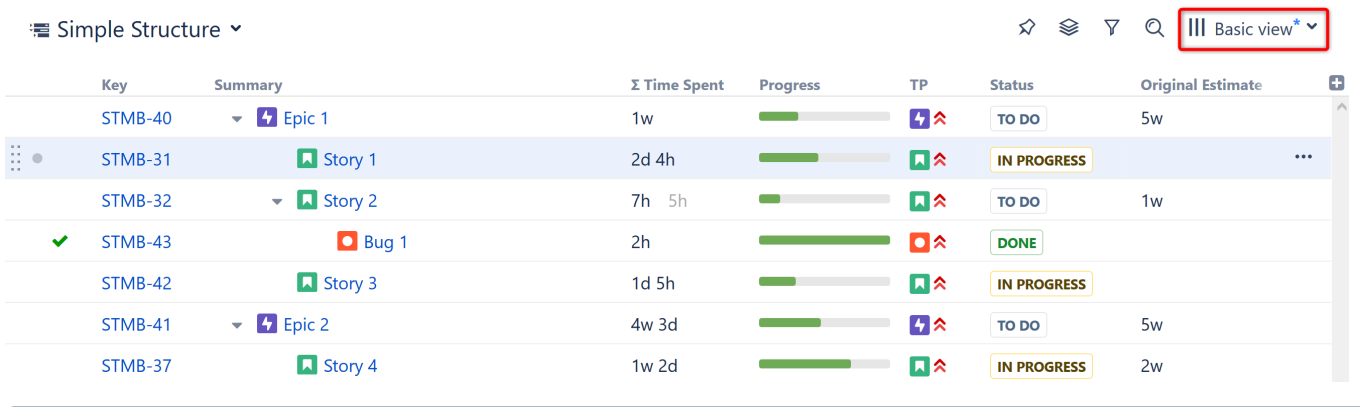

These changes are stored locally and only visible to you. Anyone else using that same view will continue to see it in its original state, without ത your changes.

## Saving View Adjustments

To make changes permanent and push them to other people using the same view, you need to save a new version of the view. To do so, open the Views menu and click the **Save** link. You can also select **Save As** to create a new view with the current changes, without affecting the original view.

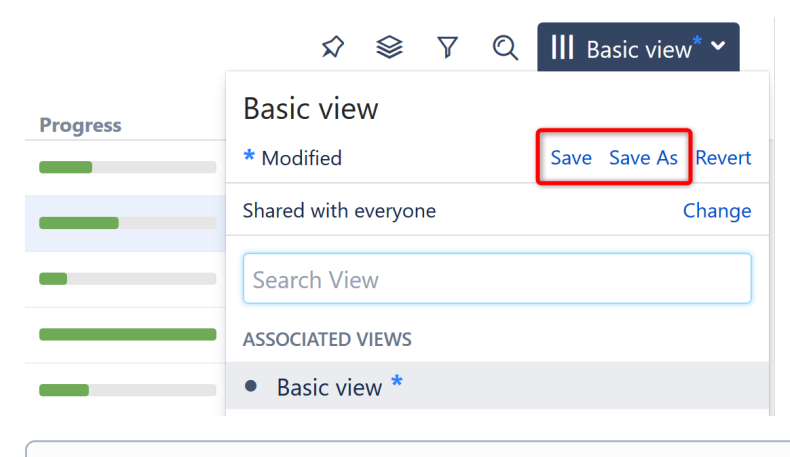

To save changes to an existing view, you need to have Update access level for that view (see [View Sharing and Permissions](https://wiki.almworks.com/display/structure056/View+Sharing+and+Permissions)). If you do not O) have permissions to change the view, you can still create a new view based on your modifications with the **Save As** link.

If you need to remove your adjustments and return to the original view as it is stored on the server, click the **Revert** link.

## Sharing a View

A view has a set of permissions, just like a structure. When you initially create a view with the **Save As** link, the view is **private**. You can use the view with any structure, but no one else can use the view.

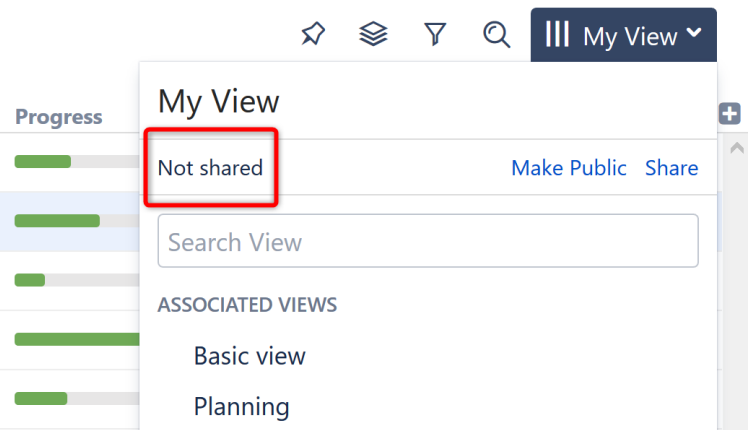

To share a view with other people, open the Views menu and:

- Click the **Make Public** link to make the view **public**, allowing everyone to locate and use this view.
- Click the **Share** link to specify exactly which users can use, update and manage the view. See [View Sharing and Permissions](https://wiki.almworks.com/display/structure056/View+Sharing+and+Permissions) for details.